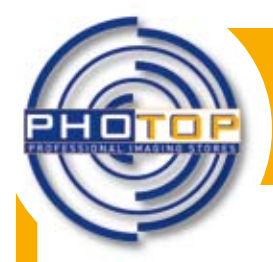

**Percorso informativo per curiosi di fotografia e imaging**

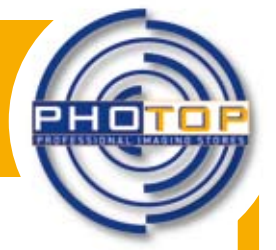

### **Impariamo ad inquadrare**

**Argomento complementare alla composizione dell'immagine trattato nella scheda n.6 è quello relativo all'inquadratura**. Volendo abbozzare una definizione generica, possiamo dire che è una sezione dello spazio totale del nostro visus, delimitata dal mirino della fotocamera o della macchina da presa. **Scopriamo insieme le diverse tipologie d'inquadratura:**

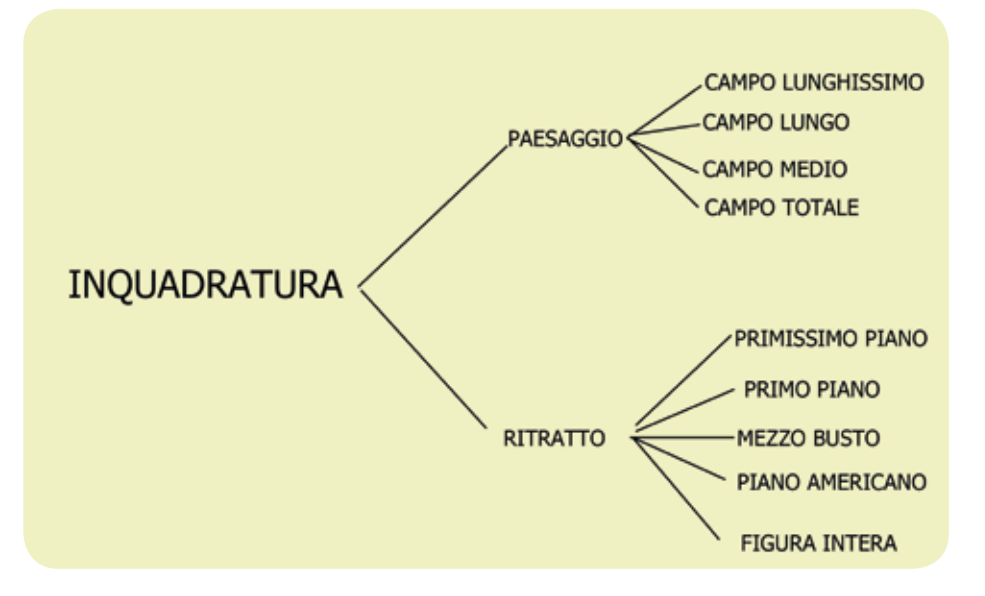

Nella tabella, abbiamo classificato le inquadrature, differenziandole in relazione al genere fotografico. Anche se nel paesaggio sono visibili figure umane o altri elementi d'interesse, ugualmente parliamo di campo, perché questo termine si riferisce all'angolo più o meno ampio del totale inquadrato.

Parlando di piani, invece, ci si riferisce ad inquadrature riguardanti il totale o parti del soggetto. Si tratta quasi sempre di esseri umani o animali.

### **Campo lunghissimo Campo lungo**

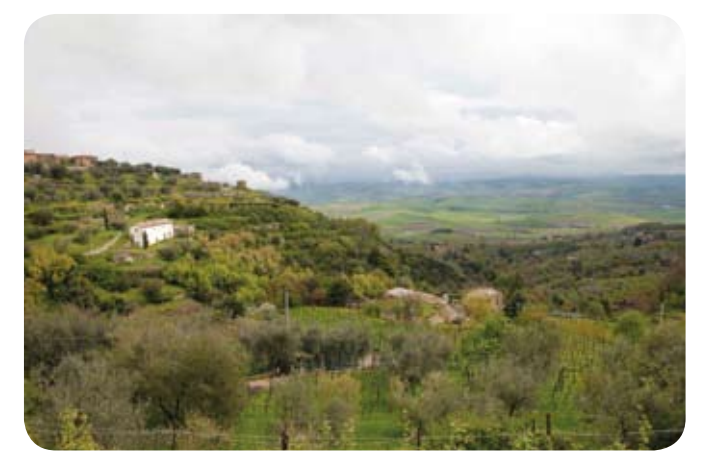

**Figura 1 - Campagna senese.** Gli elementi umani o i manufatti, in questo caso le piccole costruzioni agricole, pur restando concreto centro d'interesse, sono poco distinguibili e si integrano col paesaggio. Foto scattata con camera full frame regolata a f 8 1/125" ISO 160, obiettivo zoom f4 24/105, lunghezza 35mm.

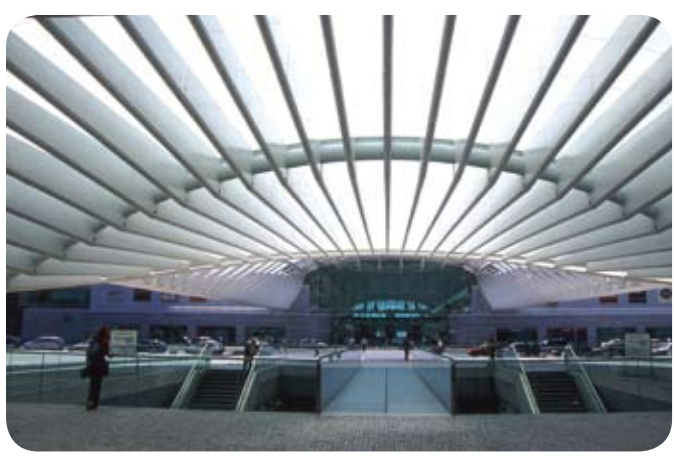

### **Figura 2 - Lisbona, Expo, fermata "Oriente".**

Un generoso angolo di ripresa di f. 2,8 24mm valorizza la struttura architettonica e mostrando in che modo evolve all'esterno, lascia visibili le figure umane e le auto. Sullo sfondo,a seguire, ancora strutture. La foto è stata scattata a f 11, 1/60" con pellicola diapositiva Kodak EKTACHROME 64 ISO, digitalizzata con scanner per pellicola.

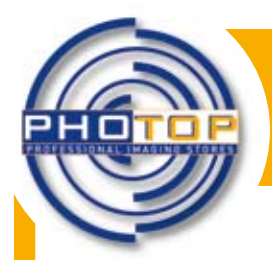

**EXECUT CHE... N.7 Percorso informativo per curiosi di fotografia e imaging**

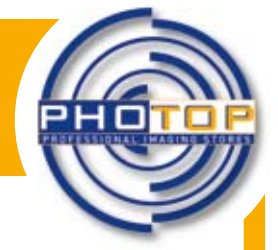

### **Campo medio**

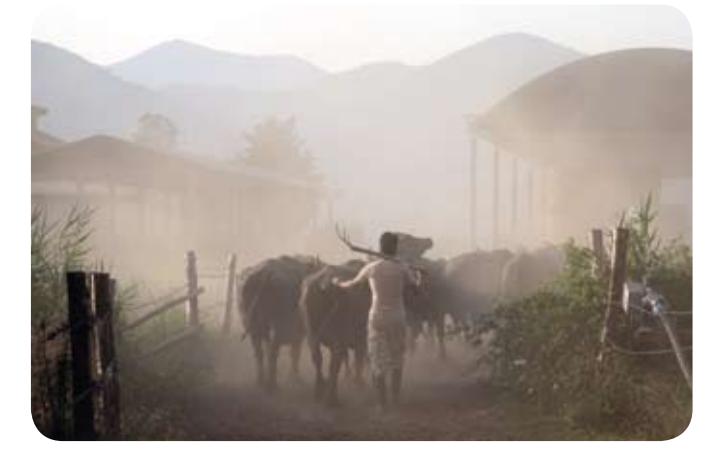

**Figura 3- Ritorno dal pascolo. Salto di Fondi (Lt).** Tanto il mandriano quanto i bufali, sono ben riconoscibili nell'ambiente. In esso sono perfettamente integrati dalla nuvola di polvere sollevata dal passo delle bestie. Zoom f4 24/105mm. ISO 100 f 5,6 tempo 1/125" su sensore full frame.

### **Campo totale**

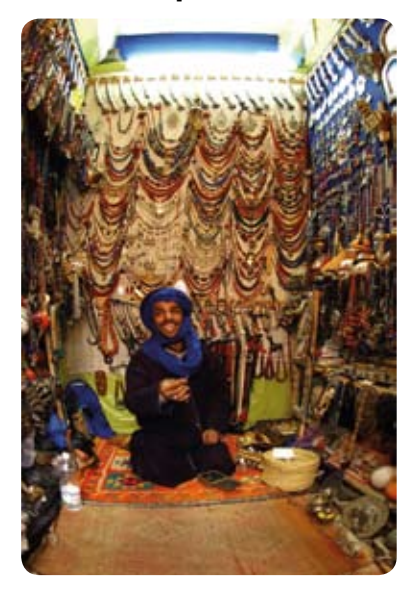

**Figura 4- Il mercante del souq, Essaouira, Marocco.** Le merci esposte nella piccola bottega fanno da cornice al simpatico venditore in abiti tradizionali. Egli è ben visibile ed importante per il racconto fotografico quanto lo spazio circostante. Fotocamera APS-C con f. 2,8 10,5mm. Dati di scatto: f.4, 1/ 60" ISO 200.

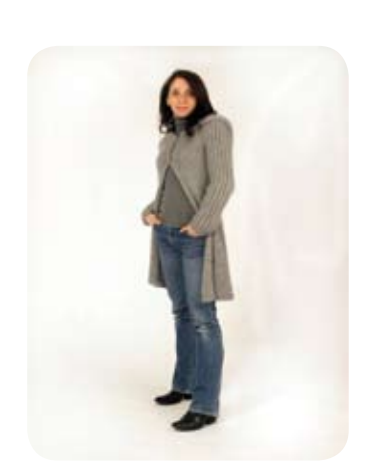

**Figura 1 - Figura intera**

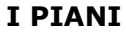

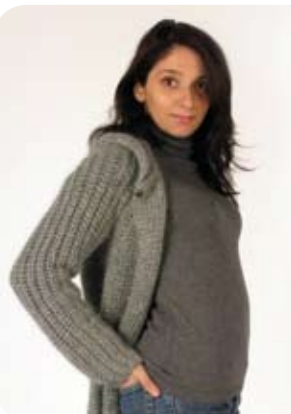

**Figura 2 - Piano americano Figura 3 - Mezzo busto**

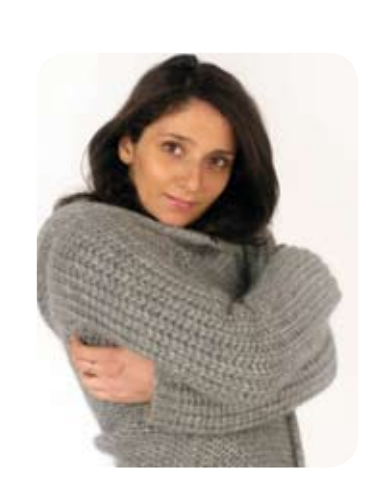

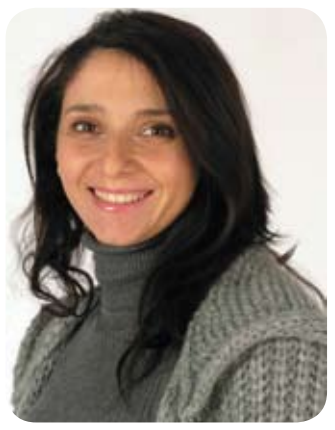

**Figura 4 - Primo piano**

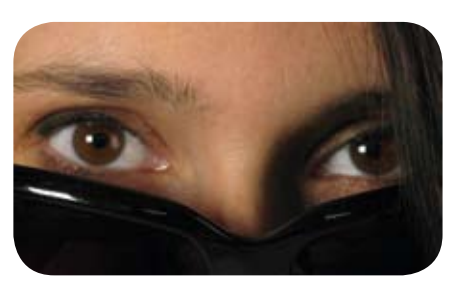

**Figura 5 - Primissimo piano**

*Nelle foto la sig.ra Emanuela Bertuccioli*

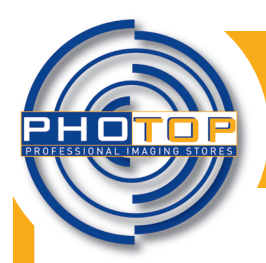

## **AN LO SAPEVI CHE... N.8**

**Percorso informativo per curiosi di fotografia e imaging**

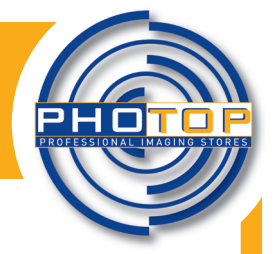

### **Che tipo di fotografo sei?**

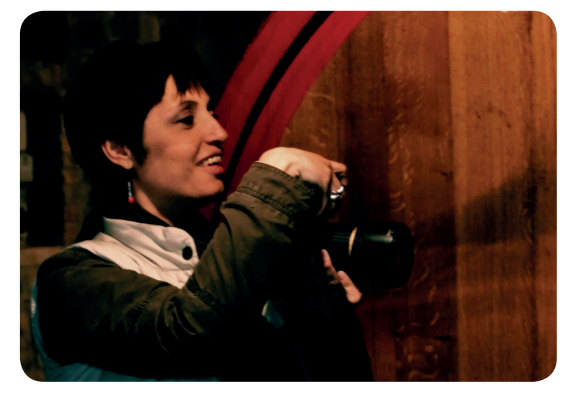

*Nella foto la sig.ra Elisabetta Accoto*

L'acquisto dell'attrezzatura fotografica rappresenta sempre per gli appassionati un momento cruciale. La vastità di offerte presenti sul mercato, rende per alcuni difficile fare una scelta obiettiva. Dopo ore di ricerche on line e snervanti letture di caratteristiche tecniche oscure per molti, spesso la scelta cade sull'oggetto del desiderio non sempre adattissimo alle aspirazioni o alle capacità del fotografo. In questa nostra scheda cerchiamo di aiutare i nostri lettori nelle proprie scelte, partendo dalla frequenza d'uso dell'attrezzatura e dal genere fotografico preferito.

Non entriamo in merito alle marche, che riteniamo tutte in grado di garantire ottimi prodotti, la cui scelta lasciamo al gusto ed alla simpatia d'ognuno.

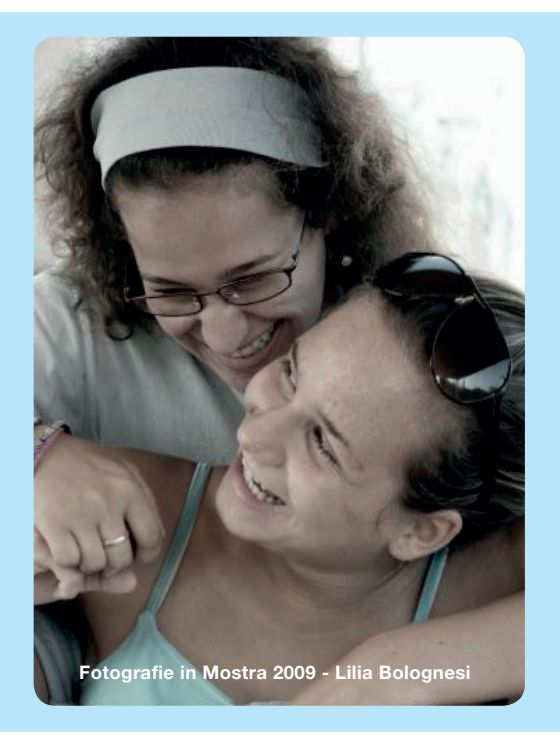

#### **Fototipo 1**

In questa prima suddivisione inseriamo coloro che non hanno ancora una "digitale" ma con la vecchia compatta a pellicola hanno sempre e soltanto fotografato compleanni ed altre occasioni familiari. La loro macchina fotografica, sebbene piccola, ha sempre rappresentato un impiccio anche nelle vacanze. Per costoro consigliamo di non allontanarsi dalla macchina compatta e di orientarsi verso un prodotto il cui costo vada dai 100,00 ai 300,00 €. La fascia garantisce fotocamere compatte capaci di buone prestazioni, con funzione video che… se non trascurate come le nonne a pellicola, potrebbero far venire voglia a chi le acquista, di salire di livello.

**CONSIGLI PER GLI ACQUISTI:** *fotocamera, un lettore di schede, una scheda di memoria di buona capacità, una pompetta con pennellino per la pulizia dell'obiettivo.*

#### **Fototipo 2**

Includiamo in questo ambito quelle persone che già posseggono una compatta, della quale non sono perfettamente soddisfatti, magari perché con le proprie piccole fotocamere non riescono a produrre immagini con pieno controllo. I fotografi in questione amano avere la propria macchina sempre a disposizione. Scattano foto in ogni occasione, tengono archiviate e spesso stampano le immagini che producono. Fotocamere compatte evolute o "Bridge" fanno al caso loro. Tanto con le une quanto le altre, utilizzabili con il controllo manuale dell'esposizione, possono esprimersi in foto non solo relativamente a soggetto ed inquadratura. Sono ovviamente rivolte a chi non ha troppe esigenze di velocità. La scelta va fatta preventivando spese tra i 250,00 e 700, 00 €. La cifra sale nel caso si tratti delle ultime novità, ovvero le compatte con ottiche intercambiabili. Molte camere di questo livello trovano spesso posto accanto alla attrezzatura professionale dei fotoreporter. L'alta qualità che possono garantire, la discrezione nello scatto, l'opportunità di essere pronti per una istantanea imperdibile, sono solo alcuni dei motivi che le rendono adatte a supportare il lavoro del professionista.

**"Bridge" è un formato di macchina di origine abbastanza recente. E' una via di mezzo tra fotocamera compatta e reflex. In genere ha ottica fissa ed è leggermente più piccola della reflex, cui spesso somiglia molto come linea.** 

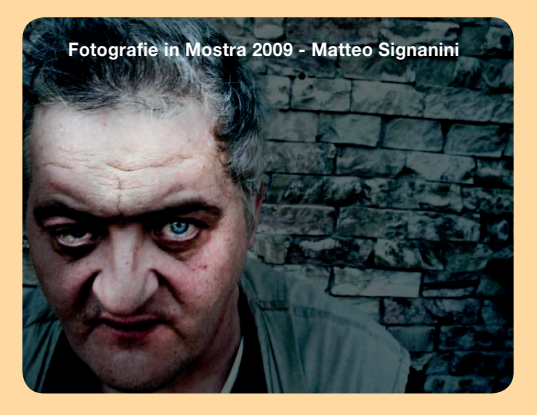

**CONSIGLI PER GLI ACQUISTI:** *kit di pulizia completo, più schede di memoria, un lettore, un piccolo cavalletto, una piccola borsa fotografica adatta a contenere effetti personali insieme alla fotocamera.* 

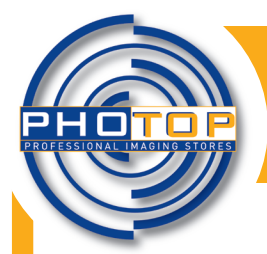

**AND LO SAPEVI CHE... N.8** 

**Percorso informativo per curiosi di fotografia e imaging**

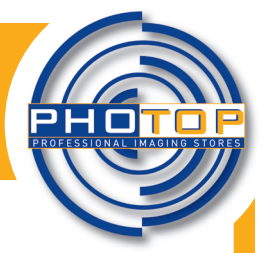

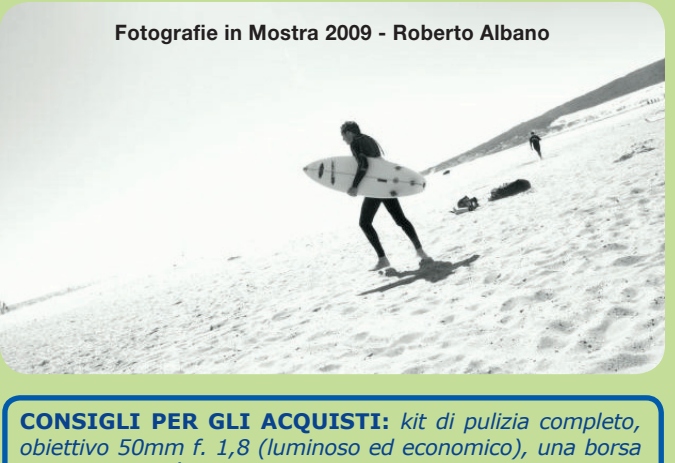

*di buona qualità capace di accogliere eventuali altri obiettivi, una seconda memoria di buona dimensione, il lettore di schede, un cavalletto leggero ma di buona qualità.*

#### **Fototipo 3**

Questa terza categoria la dedichiamo a coloro che scelgono di acquistare una reflex "basic" perché, già abbastanza competenti di tecnica fotografica o aspiranti ad esserlo, non si accontentano più di una compatta. Tra i sogni nel cassetto di queste persone immaginiamo si trovi la voglia di riuscire a scattare almeno qualche foto che si avvicini, per qualità e contenuti, a quelle che si soffermano ad ammirare sfogliando la carta patinata dei magazine. Per loro le fotocamere da prendere in considerazione si aggirano, come per le compatte evolute, tra i 290,00 e i 700,00 € circa per corpo macchina ed obiettivo standard. Generalmente si tratta di zoom di lunghezza focale che va dai 18 ai 50 o 70mm. La preferenza di questo ben più ingombrante tipo di macchina fotografica viene dettata, in ogni caso, dalla previsione di un maggior uso della fotocamera e da grande voglia di dare vita alle proprie potenzialità creative. Tra gli oggetti del desiderio di chi si riconosce nella categoria, si trovano anche alcuni obiettivi opzionali a completamento del corredo, indispensabili mezzi per veder realizzate le proprie aspettative.

#### **Fototipo 4**

A seguire, fisiologicamente, viene la fascia semiprofessionale di cui fanno parte quei fotografi che già da tempo hanno la consapevolezza di ciò che desiderano in ambito fotografico. Parliamo di quelle persone che porterebbero sempre con sè la fotocamera e, se non lo fanno, è solo perché la borsa dell'attrezzatura non è accessorio compatibile con ogni situazione quotidiana. I fotografi di questa fascia aspettano i giorni festivi per dare spazio alla propria passione e, quasi sempre, scelgono luoghi di vacanza funzionali alle foto che vi potranno scattare. Per loro, che di solito hanno già posseduto altre reflex, digitali o a pellicola, la fotocamera semiprofessionale adatta ha un costo che va dai 900.00 ai 1500,00 € circa, per un versatile corpo macchina capace di grandi cose. Il possesso di un piccolo parco obiettivi di qualità medio-alta e di un flash dedicato, influenza spesso la fedeltà ad una marca di cui conoscono ogni dettaglio produttivo.

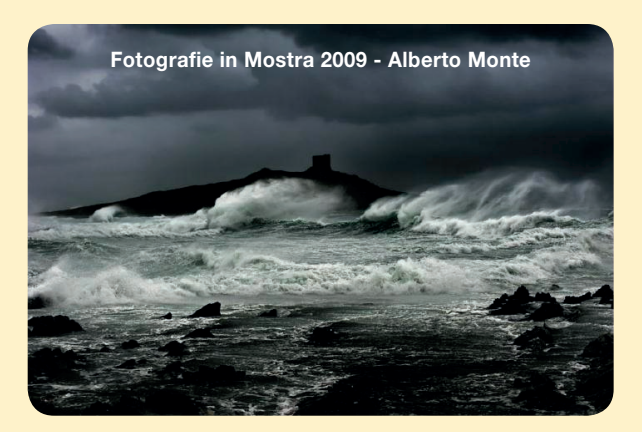

**CONSIGLI PER GLI ACQUISTI:** *kit di pulizia completo, un buon cavalletto, varie schede di memoria con custodia, hard disk esterno per organizzare l'archivio, stampante fotografica minimo 5 colori, diffusore per il flash, zaino + borsa, filtro polarizzatore.*

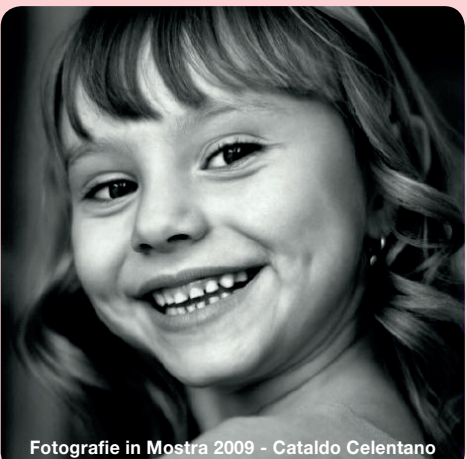

#### **Fototipo 5**

Qui siamo di fronte a chi di fotografia ne sa molto. Possiede attrezzature complete di ultima generazione. È un professionista o possiede le capacità per portare a termine servizi fotografici come se lo fosse. Il nuovo corpo macchina che acquista è sempre di livello professionale. Supera i 2000,00 € e gli serve per completare l'attrezzatura o per sostituire altri corpi ormai non perfettamente consoni alle proprie necessità. L'attrezzatura di cui dispone è composta da più corpi macchina con diversi formati di sensore e da tutti gli obiettivi di livello professionale, adatti a fotografare al meglio ciò in cui è specializzato. Possiede almeno un cavalletto, un paio di flash dedicati in grado di sincronizzarsi se usati insieme. Ha borse di più dimensioni e di varie funzioni che alterna in base all'attrezzatura che deve portarsi dietro o al luogo dove va a fotografare.

*A costoro non ci permettiamo di dare consigli specifici, se non quelli contenuti nelle nostre GUIDE ALL'ACQUISTO.*

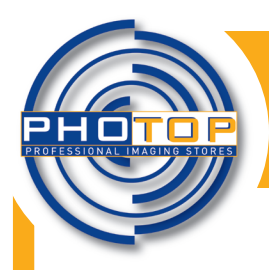

**Percorso informativo per curiosi di fotografia e imaging**

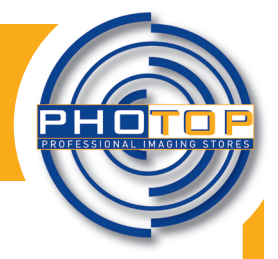

### **Fotocreativiamo!**

Capita spesso che le persone appena iscritte ai corsi base di fotografia cerchino di sapere se le proprie foto siano più o meno giuste tecnicamente. La cosa fa un pò sorridere il professionista in tal senso interpellato perché, tolti i macroscopici errori dovuti all'inesperienza, potremmo affermare che NON ESISTONO FOTO SBAGLIATE, se giustificabili da un percorso intrapreso dal fotografo. Per intenderci, in uno studio particolare, l'uso di una ricorrente modalità di rappresentazione anche insolita, può diventare funzionale alla condivisione dei suoi contenuti. Se ciò fosse inaccettabile in senso assoluto, ogni faticosissima innovazione apportata del mondo dell'arte, sarebbe stata vana. Dopo questa premessa vediamo qualche esempio di come "errori" tecnici, che nelle precedenti schede abbiamo visto come evitare, possano servire, se utilizzati opportunamente e senza esagerare, nel dare creatività alle nostre foto.

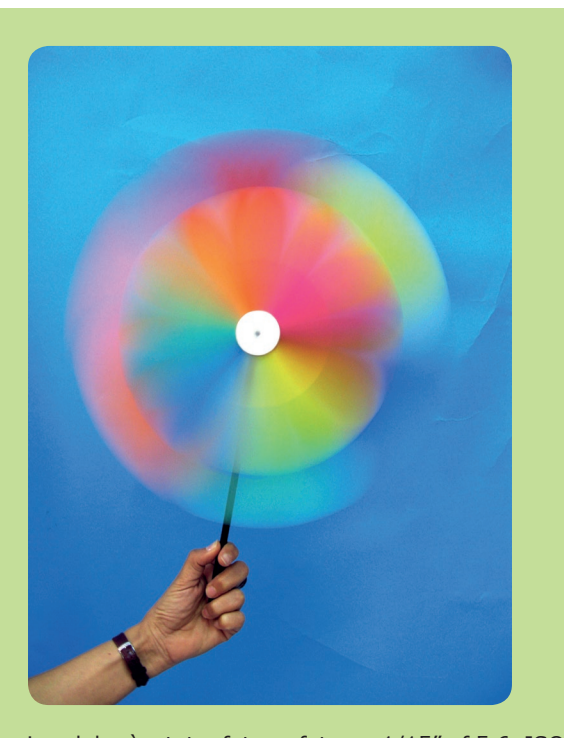

La girandola è stata fotografata a 1/15", f.5,6 ISO 400, con fotocamera compatta. L'effetto che si ottiene utilizzando tempi lenti può essere molto piacevole. Il mosso riguarda solo il giocattolo mentre la mano che lo sorregge è perfettamente leggibile grazie alla sua immobilità e a quella della fotocamera. Un buon sistema perché non si creino micromossi indesiderati, senza ricorrere al cavalletto, è quello di poggiare i gomiti su un piano al momento dello scatto.

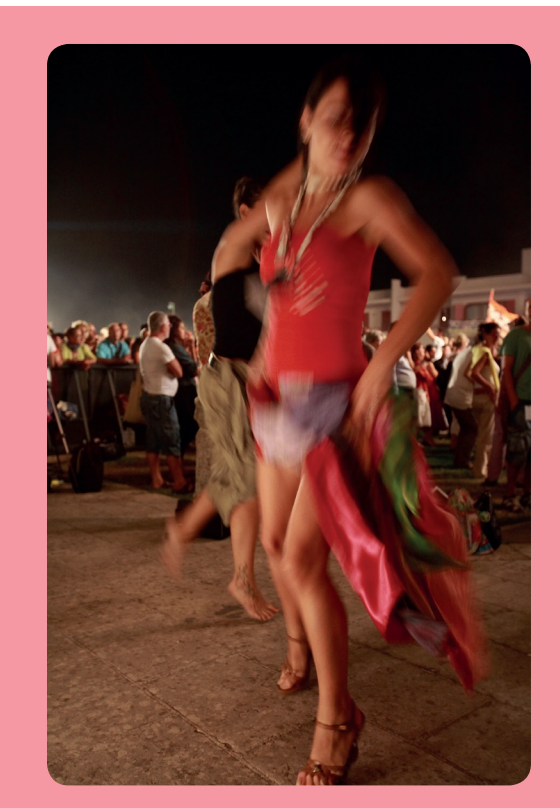

Il ritmo della pizzica. Melpignano (Le), la notte della Taranta. Un mosso imposto dalla poca luce e dal ritmo frenetico del ballo. La ragazza danza in un contesto fermo e il mosso fotografico è descrittivo. Dati di scatto: fotocamera full frame con ottica zoom f.2,8 16/35mm, alla lunghezza 24mm. 1/15" f.4 ISO 1000.

Inflorescenze di primavera. Se avessimo seguito i dati dell'esposimetro avremmo avuto un bellissimo cielo blu saturo con il centro delle fioriture completamente scuro. Anche il verde pastello delle foglie trae vantaggio dalla sovraesposizione. Un elemento urbano del tetto ci dice dove si trova la pianta capace di produrre tanta bellezza… non pienamente apprezzata da chi soffre di allergia. Fotocamera con sensore APS-C con obiettivo f. 2,5 50mm macro. 1/125", f. 5,6 ISO 100.

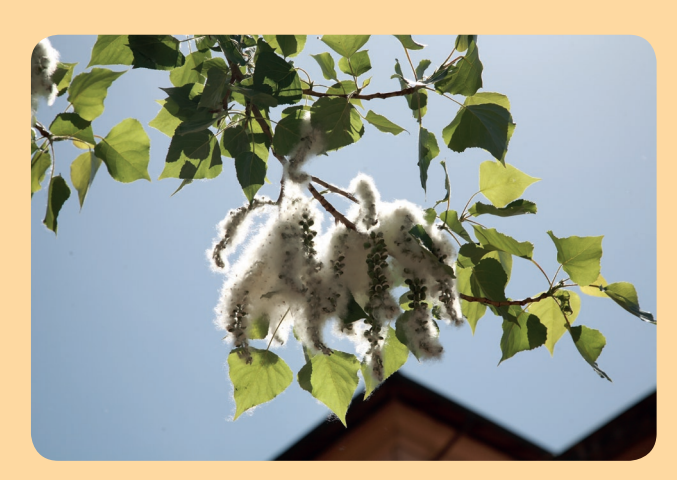

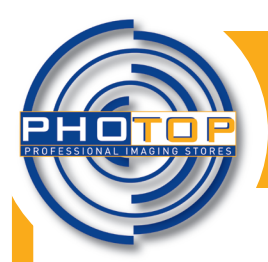

**Percorso informativo per curiosi di fotografia e imaging**

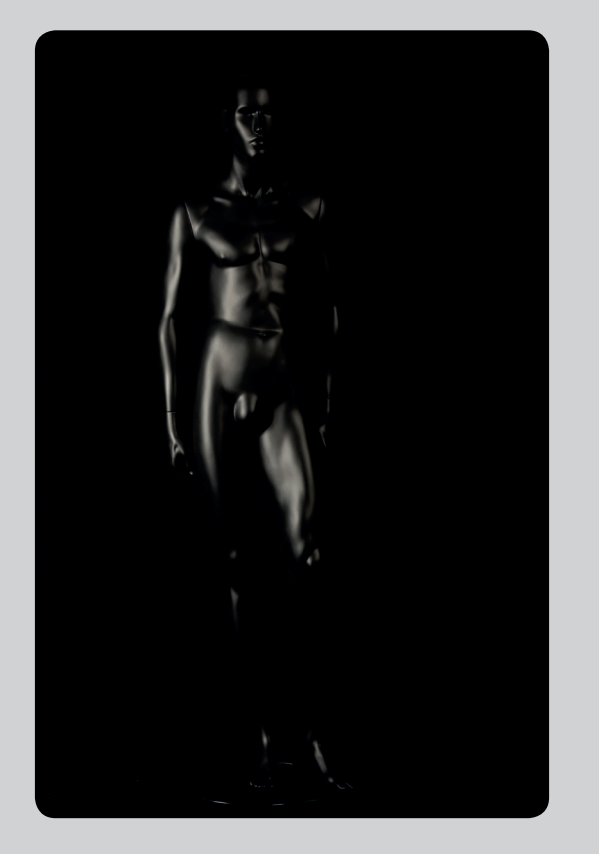

Sottoesponendo di tre stop rispetto a quanto consigliato dall'esposimetro, si è messa in evidenza la luce diffusa del flash riflessa dalla superficie semilucida del manichino di produzione "Artevetrina", Contesini di Roma . In questo modo si sono eliminati molti dettagli del corpo in resina in favore di un'atmosfera misteriosa che vede il soggetto uscire dal nero profondo. Foto scattata con camera full frame, f.18 ISO 100, obiettivo 50mm macro.

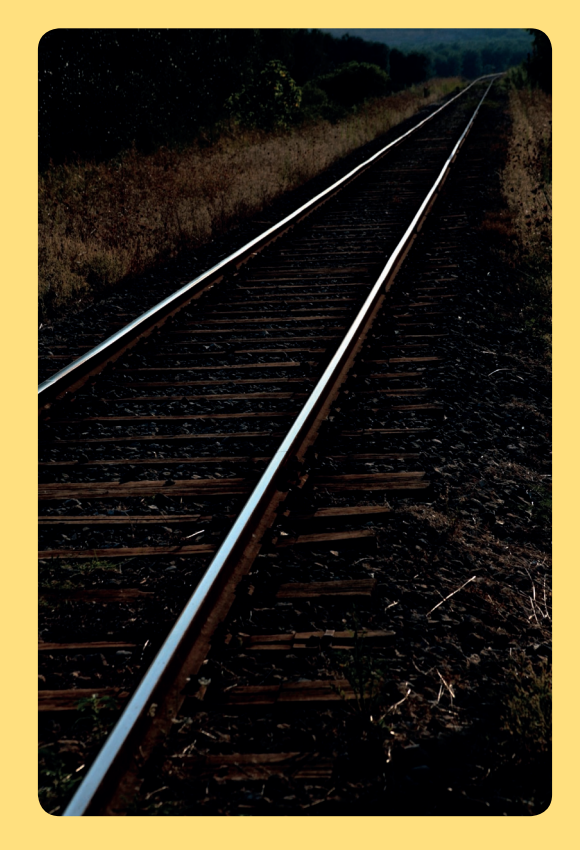

Un altro esempio di sottoesposizione trasforma i binari della ferrovia in due lame di luce in un contesto ancora visibile. Un esposizione corretta avrebbe reso i riflessi delle rotaie eccessivamente chiari. La prospettiva è piuttosto insolita per l'uso del 24/105mm, alla minima focale, puntato in basso. Fotocamera full frame 1/60" f. 5,6 ISO 100.

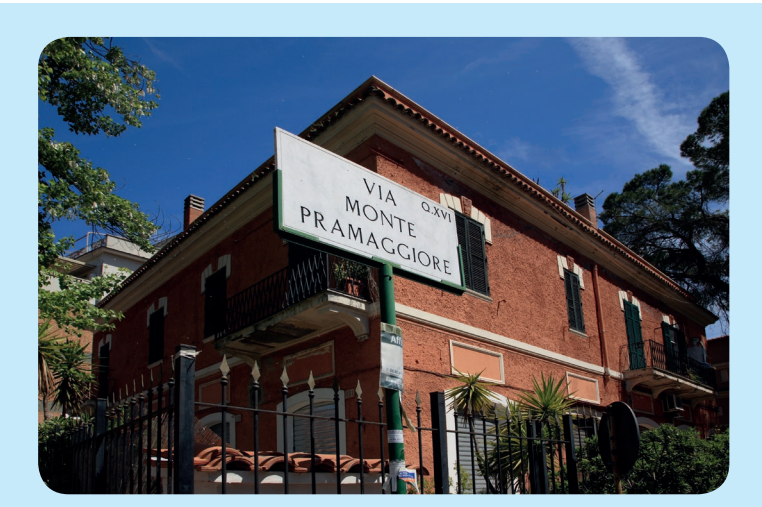

Villino di Città Giardino, Roma. Abbiamo raccomandato precedentemente di usare i grandangolari spinti mantenendo l'asse della macchina perpendicolare al suolo per prevenire deformazioni indesiderate. In questo caso vediamo la prospettiva innaturale ma piacevole, resa dalla minima focale dello zoom f. 2,8 16/35 che favorisce la suddivisione del villino in due piani simmetrici quasi perfetti, assecondata dal palo centrale col nome della via. Il diaframma chiuso a f.16 con tempo di scatto 1/125" ISO 100, determina una leggera sottoesposizione che rende saturi i colori.

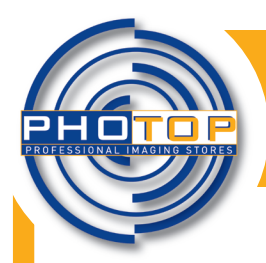

**Percorso informativo per curiosi di fotografia e imaging**

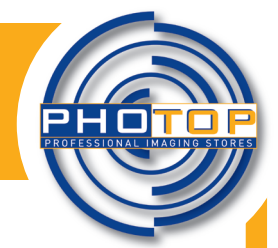

Maquillage. Il bellissimo manichino viene truccato come se fosse una ragazza reale, ovviamente con colori in vernice adatti alla "pelle" di resina. Una generosa sovraesposizione confonde volutamente le idee di chi guarda la foto non lasciando intendere immediatamente che non si tratta di una vera donna. Fotocamera full frame con obiettivo f. 1,2 85mm, 1/60" f. 4 ISO 640.

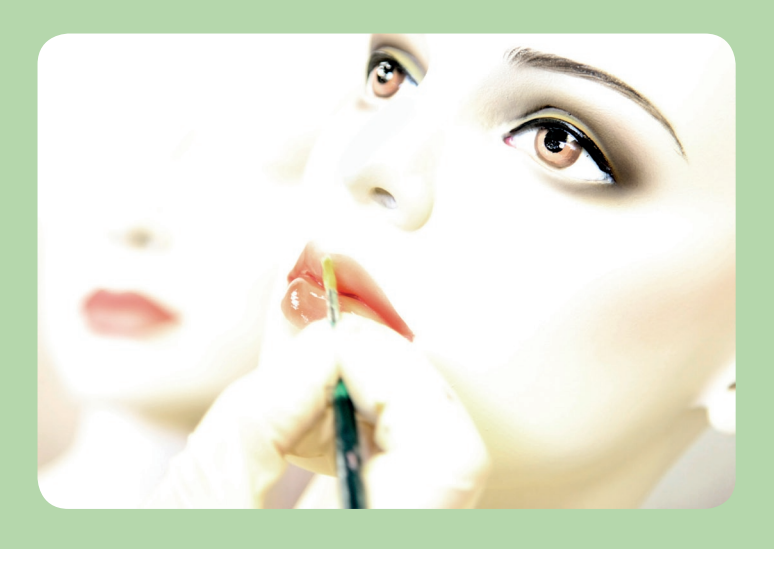

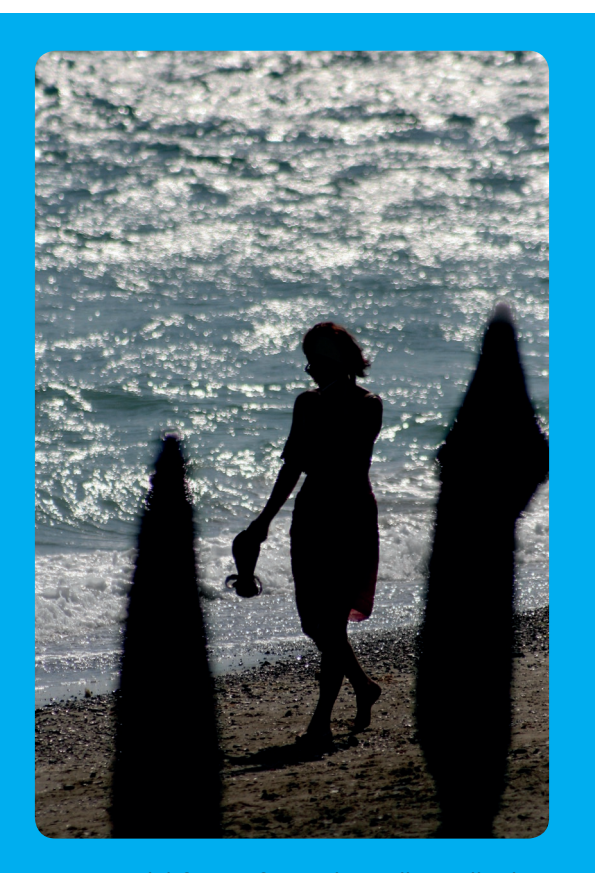

La posizione del fotografo con luce alle spalle durante lo scatto è nota a tutti. Il sole che tramonta a destra della foto, si riflette sul mare increspato dando alla foto connotazione di controluce. Con le impostazioni consigliate dall'esposimetro si evidenziano in silouette prive di dettaglio gli ombrelli e la ragazza.

La prospettiva dell'immagine è compressa dal 300mm che su camera con sensore APS-C è pari ad un 450mm. La foto è stata scattata da una posizione leggermente più alta rispetto alla spiaggia, risulta "piatta" ma offre il mare lucente, poco definito per la esigua profondità di campo, come sfondo. I dati di scatto: 1/1000", f. 5,6 ISO 400.

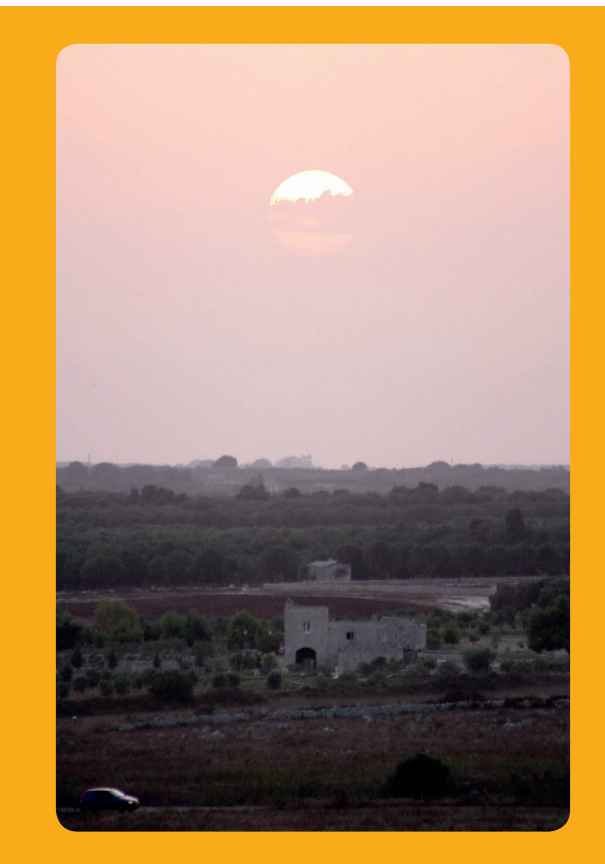

Tramonto sulla masseria. Otranto (Le). Sarebbe stato quasi un peccato diaframmare maggiormente e perdere i contrasti morbidi che rendono i dettagli della campagna quasi pittorici. La sovraesposizione è di due stop rispetto ai dati dell'esposimetro. Il colore rosato che riguarda tutta l'immagine è il risultato di una sera molto calda e umida di fine settembre. A qualcuno forse sarebbe piaciuto rendere più contrastata la foto e nell'insieme più leggibili i particolari. Vogliamo proporla così, nature, senza nessuna postproduzione. Come si vede dalla prospettiva compressa è stato usata la massima focale di uno zoom f. 2,8 70/200 su fotocamera con full frame. Le impostazioni sono 1/125" f. 4 ISO 800.

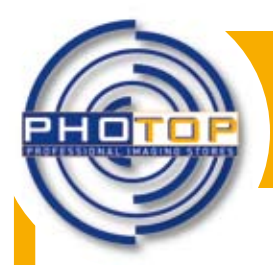

**Percorso informativo per curiosi di fotografia e imaging**

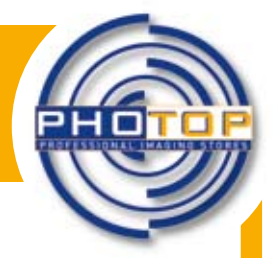

### **Prendiamoci cura di lei**

In questa scheda diamo qualche consiglio su come proteggere la nostra attrezzatura e su come mantenerla efficiente. **La borsa fotografica perfetta non esiste!** Ci permettiamo quasi per scherzo questa affermazione alquanto provocatoria, vista la vastissima produzione che le case specializzate rendono disponibile per il fotografo. Se la scelta di una fotocamera o di un obiettivo avviene con discreta facilità mettendo in rapporto tra loro caratteristiche tecniche ed esigenze d'uso senza tralasciare, ovviamente, il budget personale, non sempre l'acquisto della borsa destinata a contenere e proteggere l'attrezzatura è cosa semplicissima. Forma, grandezza, materiale, colore e prezzo, sono varianti capaci di rallentare la scelta di chiunque si vada a posizionare davanti agli espositori del negozio specializzato. L'acquisto della borsa in genere non è definitivo. Le caratteristiche di un solo oggetto difficilmente riescono a coprire tutte le esigenze. L'attrezzatura che viene arricchita di nuovi elementi, località con particolari condizioni ambientali che ci si accinge a visitare o semplicemente non adeguatezza dell'oggetto, sono ragioni capaci di imporre un secondo acquisto. A seguire qualche nostro consiglio sulla scelta da farsi.

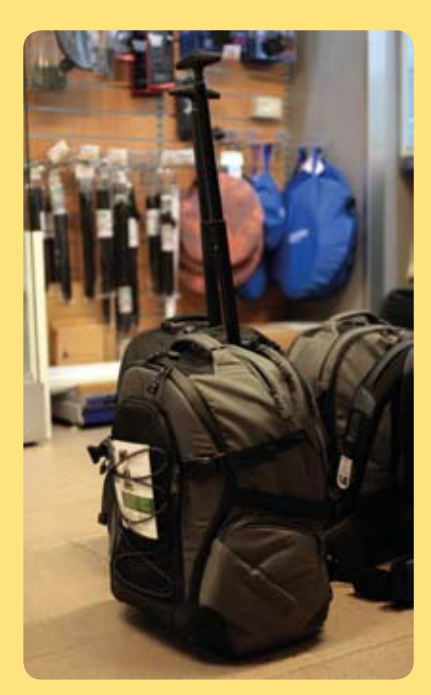

Figura 1 - Zaino fotografico in versione trolley

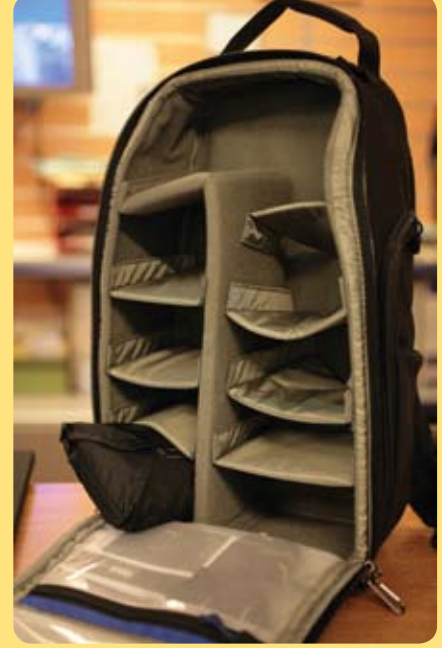

Figura 2 - Interno di uno zaino

### **LO ZAINO FOTOGRAFICO**

E' una delle carrying bag più apprezzate per le proprie caratteristiche di buona capienza, di bellezza, di facilità di trasporto e spesso di protezione dell'attrezzatura. Di varie dimensioni, è sempre dotato di molte tasche e scomparti adatti a contenere oltre all'attrezzatura tecnica specifica, anche effetti personali e computer portatile. Con lo zaino si riescono a sopportare pesi discreti per lungo tempo, grazie anche agli spallacci imbottiti che non infastidiscono le spalle. All'esterno è dotato di cinghiette per il trasporto del treppiede. Adatto a chi fa fotografia naturalistica, si addice anche a quanti abbiano più corpi macchina, vari obiettivi e tele o che usino le due ruote per spostarsi. Di contro è meno adatto per chi abbia bisogno di avere a portata di mano tutta l'attrezzatura. Il frequente cambio di ottica non è favorito dalla posizione di trasporto.

### **LA BORSA**

La borsa con cinghia a spalla resta la più diffusa. Adattissima a chi abbia necessità di cambiare spesso obiettivo, è la borsa classica del fotoreporter. La sua forma e la sua posizione di fianco rendono possibile l'estrazione veloce della fotocamera e degli accessori necessari. Di varie dimensioni e tessuti, sono strutturate, in alcuni casi, in modo tale da permettere il trasporto del corpo con ottica, anche piuttosto lunga, montata. Al contrario dello zaino, può risultare pesante e scomoda nel caso di lunghi percorsi a piedi. La scelta della consistenza tra borsa floscia o semirigida, è bene che non avvenga solamente per finalità estetiche, come spesso succede ai meno esperti. Teniamo presente che una borsa rigida ha un ingombro maggiore e non può essere avvolta su se stessa per trovare posto in un bagaglio o costretta in un remoto angolo del bagagliaio di un'auto.

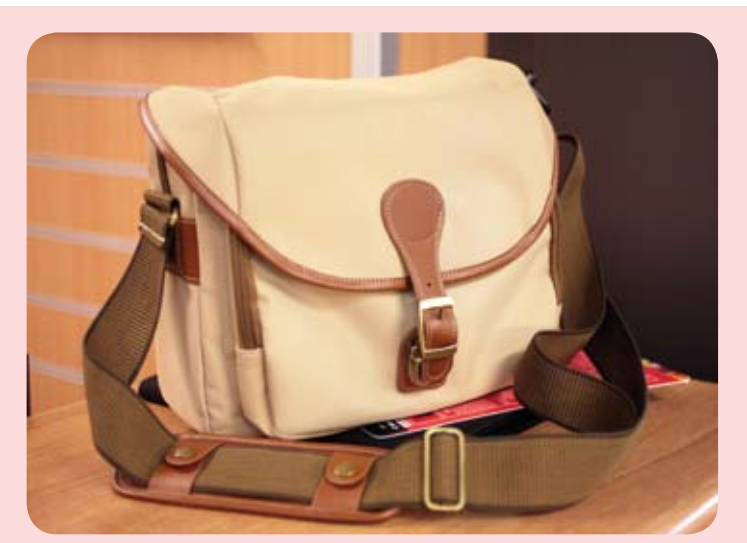

Figura 3 - Una piccola borsa floscia di ottima qualità

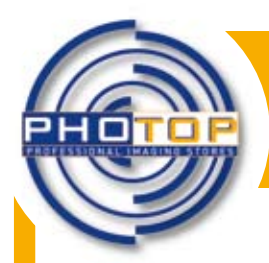

**Percorso informativo per curiosi di fotografia e imaging**

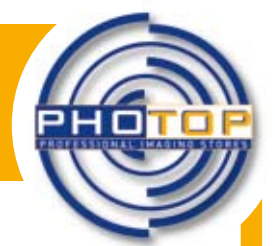

### **LA VALIGIA IN ALLUMINIO**

La valigia in alluminio è forse uno degli elementi che, in maniera quasi romantica, identificano il fotografo. Si tratta di un contenitore rigido capace di proteggere al meglio dai colpi l'attrezzatura fotografica. Disponibile anche in versione trolley, ha scomparti modulari e diverse dimensioni per adattarsi ai componenti del corredo fotografico che il fotografo ha bisogno di spostare con sicurezza. Il suo peso mai trascurabile la rende adatta ai lunghi viaggi. Raggiunta la meta però potrebbe essere necessaria anche una borsa più leggera, floscia, per agevolare spostamenti brevi e velocità d'esecuzione. E' molto apprezzata dai fotografi sportivi che, una volta raggiunta la propria postazione di lavoro, difficilmente si spostano e utilizzano la valigia come sgabello o vi salgono in piedi per innalzare il punto di ripresa.

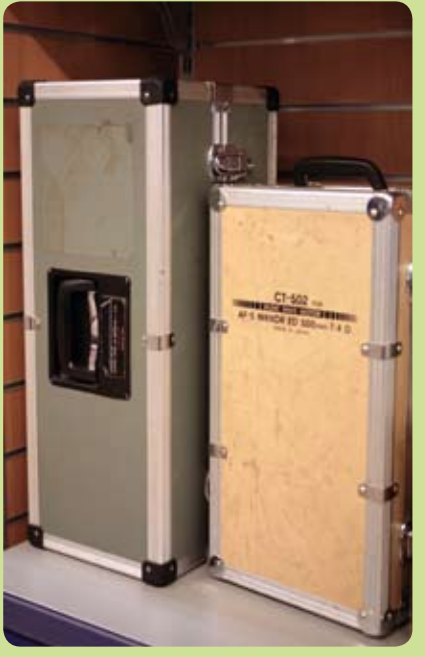

Figura 4 - Valigie in alluminio per teleobiettivi

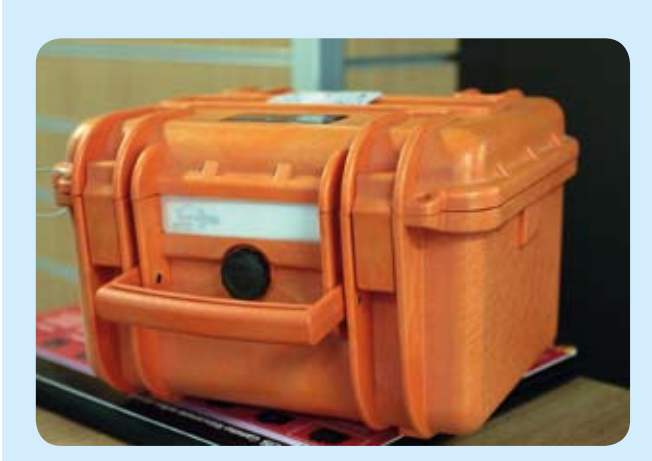

Figura 5 - Valigia stagna

### **LA VALIGIA STAGNA**

La valigia stagna è un contenitore rigido composto da due gusci robustissimi in PVC e la protezione dagli urti è totale grazie all'espanso sagomabile. La sua impermeabilità è garantita da una guarnizione toroidale (O-RING) posta tra i due gusci e da ganci assai tenaci. Le case che le producono danno in genere garanzia di impermeabilità fino a due atmosfere (10 m. di profondità). Queste caratteristiche rendono la valigia stagna, disponibile in molti formati e dimensioni, adatta ad ogni situazione limite. La differenza di temperature cui potrebbe essere sottoposta può causare all'interno del contenitore depressione tale da pregiudicarne l'apertura. Il fenomeno è però scongiurato da una valvola che azionata intenzionalmente, riequilibra le pressioni permettendo l'apertura del coperchio.

### **PULIZIA E MANUTENZIONE ORDINARIA**

L'esterno della macchina essendo a contatto con le mani del fotografo e con l'ambiente, ha bisogno con discreta frequenza di essere pulita per evitare che elementi indesiderati vadano a finire all'interno del corpo durante i cambi di ottica, di scheda e di batteria. Si raccomanda di non usare alcun tipo di prodotto ma di limitare la rimozione di polvere e sporcizia all'uso di pennelli puliti, pelle di daino o pezze pulite. Una particolare attenzione merita l'LCD che, inquadrando dal mirino, viene a contatto con la faccia del fotografo, sporcandosi col grasso della pelle. Ciò può essere prevenuto utilizzando le specifiche protezioni in commercio o della pellicola trasparente adesiva per alimenti, da sostituire di tanto in tanto. Una volta sporca, la superficie dell'LCD, deve essere pulita evitando di rigarla o opacizzarla. Anche in questo caso è meglio non ricorrere ad alcun tipo di prodotto e rimuovere la sporcizia con una pelle di daino pulita. La pulizia che il fotografo può fare da sé come manutenzione ordinaria, deve limitarsi all'esterno della fotocamera, al massimo deve riguardare l'attacco in cui si innesta l'obiettivo. Esso, se sporco, può essere pulito con un cotton fioc, facendo molta attenzione ai contatti cpu con i quali il corpo macchina dialoga con l'obiettivo. Sconsigliamo in maniera assoluta di toccare sensore e specchio della fotocamera, la cui pulizia è meglio demandare ad un tecnico qualificato. La polvere o altri corpi estranei presenti all'interno del corpo possono essere rimossi tenendo l'apertura dell'attacco rivolta in basso e soffiando ripetutamente con la pompetta del kit di pulizia. Attenzione alle bombolette di aria spray! Ottime per la pulizia, devono essere usate emettendo piccolissime quantità di gas che in caso contrario tenderebbe a liquefarsi, con conseguenze non piacevoli.

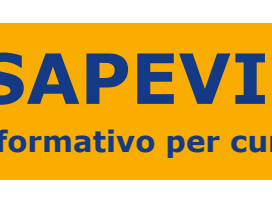

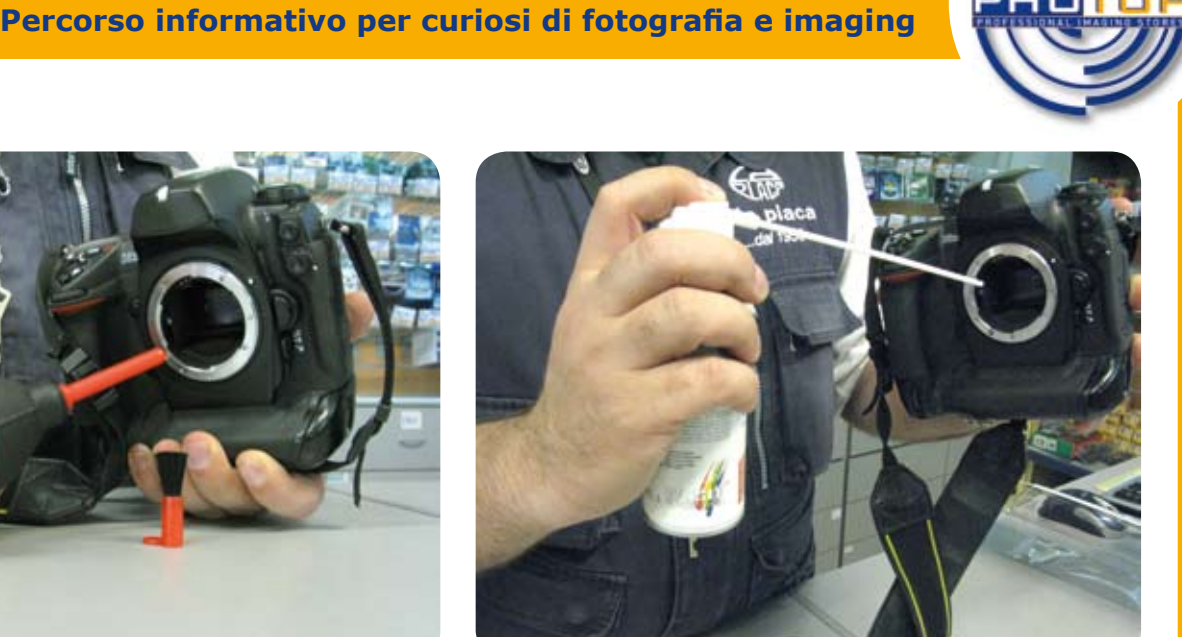

Figura 6 - Pompetta con pennello con pelo morbido

Figura 7 - La bomboletta di aria compressa per pulizia

Per quanto riguarda l'esterno dell'obiettivo valgono gli stessi consigli dati per il corpo macchina mentre un discorso diverso va fatto per la pulizia delle lenti. La polvere o ancor peggio i granelli di sabbia, devono essere rimossi dalla superficie delle lenti in modo da non rigarle. E' bene perciò tentarne l'eliminazione, in prima istanza con il morbido pennellino di pelo di tasso e soffiando aria con la pompetta. Se la sporcizia da rimuovere è umida o grassa, come nel caso delle impronte digitali, va rimossa versando una goccia di liquido specifico del kit di pulizia al centro della lente, spalmarlo su tutta la superficie con un foglietto di carta di riso (sempre nel kit) e poi asciugare con un secondo foglietto pulito. Il tutto con estrema delicatezza per non rigare in maniera irrimediabile il trattamento superficiale della lente.

### **ATTENZIONE!! TOGLIAMO BATTERIA E SCHEDA DI MEMORIA DALLA MACCHINA SE PENSIAMO CHE NON VENGA UTILIZZATA A LUNGO.**

Consigliamo una preventiva periodica manutenzione nei centri assistenza nei periodi di minor uso dell'attrezzatura. Diciamo che al massimo ogni due anni la fotocamera va controllata anche in caso di corretto funzionamento. Nel caso di utilizzo in condizioni particolari è bene invece ricorrere in tempi brevi all'assistenza. Gli schizzi piccolissimi di salsedine sono capaci di farsi strada tra le fessure della macchina. Ancor peggiore è la sabbia del deserto sollevata dal vento, i cui granelli sono capaci di mettere in difficoltà anche i più sofisticati meccanismi.

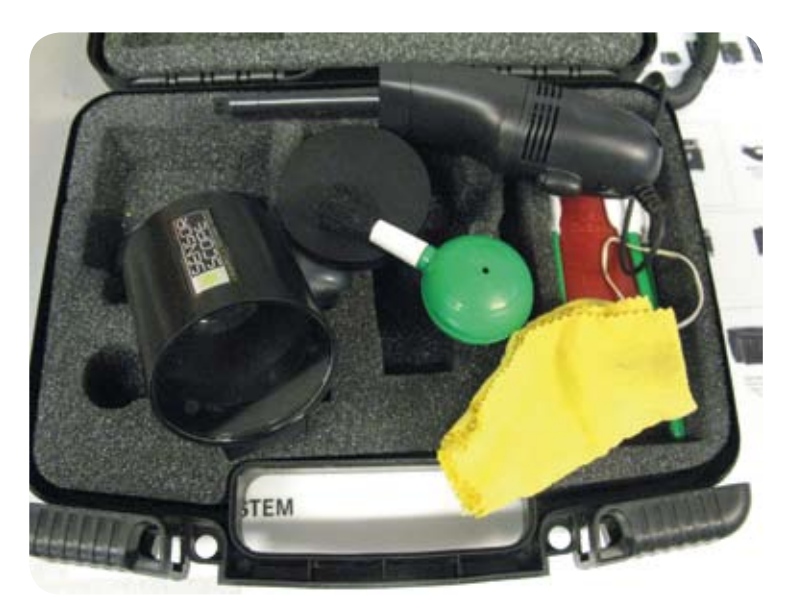

Figura 8 - Il kit di pulizia per l'interno del corpo macchina. Sulla sinistra la lente per visualizzare il sensore, in alto una piccola aspirapolvere.

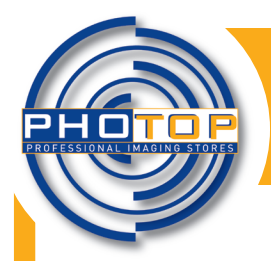

**AN LO SAPEVI CHE... N.11** 

**Percorso informativo per curiosi di fotografia e imaging**

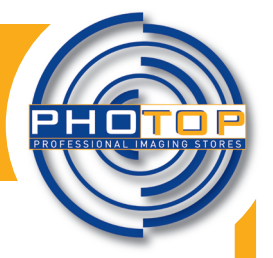

## **Fotoritocchiamo!**

Come abbiamo imparato nelle prime schede del nostro percorso per neofotografi, l'esposimetro della macchina fotografica ci viene in aiuto per poter realizzare scatti con la giusta esposizione e per determinare la giusta quantità di luce per poter stabilire le coppie tempo/diaframma; con questo strumento possiamo avere nelle nostre mani la possibilità di controllare completamente l'esito della fotografia. Una volta realizzato lo scatto però è ancora possibile intervenire sull'immagine ottenuta, modificandone di fatto molti, se non tutti, i parametri. Per fare questo è necessario l'utilizzo di un programma di foto-ritocco, tra i quali il più utilizzato e il più famoso è senz'altro PHOTOSHOP. Photoshop è un programma eccezionale che ottimizza al meglio le immagini digitali, e da la possibilità di trasformare in base al proprio estro praticamente ogni tipo di immagine.

Prima di iniziare ogni genere di lavoro su Photoshop, bisogna fare i seguenti passaggi per ottenere ottimi risultati:

• Aprire l'immagine da ritoccare; dal menù *File* selezionare *Apri* e cercare l'immagine che si desidera aprire.

• Salvare questa immagine in formato Psd; dal menù *File* selezionare *Salva Con Nome* e scegliere dal menù a tendina il *Formato Photoshop*. Questo è un formato non compresso che mi consente di salvare la mia foto tutte le volte che voglio senza perdere la qualità.

• Andare sulla finestra dei *Livelli* in basso a destra e duplicare il mio livello sfondo, cliccando con il tasto destro del mouse sul livello *Sfondo* che contiene la vostra foto e selezionando *Duplica livello*. Questo è un passaggio molto importante, perché mi consente di lavorare su una copia e non sulla mia foto originale.

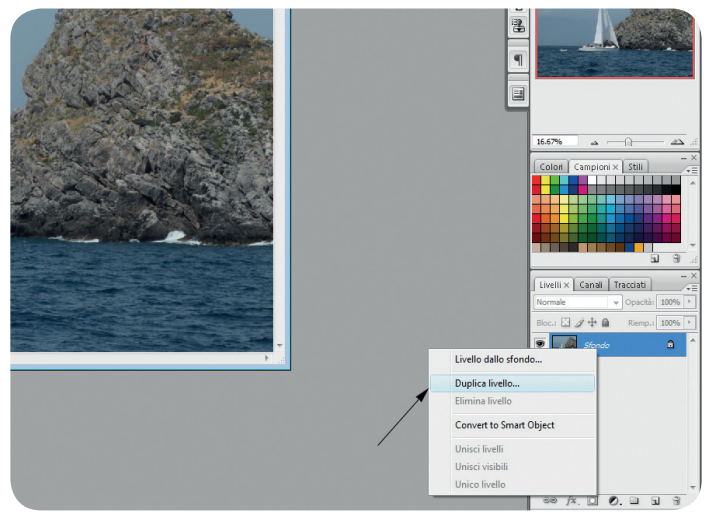

Fig. 1: come duplicare il livello Sfondo

Per prima cosa dobbiamo leggere l'istogramma della nostra fotografia; di cosa si tratta?

A questo punto sarà chiaro che fare una fotografia significa impostare i corretti valori di tempo e diaframma sulla nostra fotocamera affinche il nostro soggetto ricada in un intervallo di luminosità ampio al massimo 5 stop. Tutto ciò che eccederà questi limiti non sarà visibile e verrà rappresentato o come completamente nero o completamente bianco. Il nostro istogramma è lo strumento che ci permette di capire se l'immagine memorizzata ricade nell'intervallo di luminosità tale da essere catturata dal sensore.

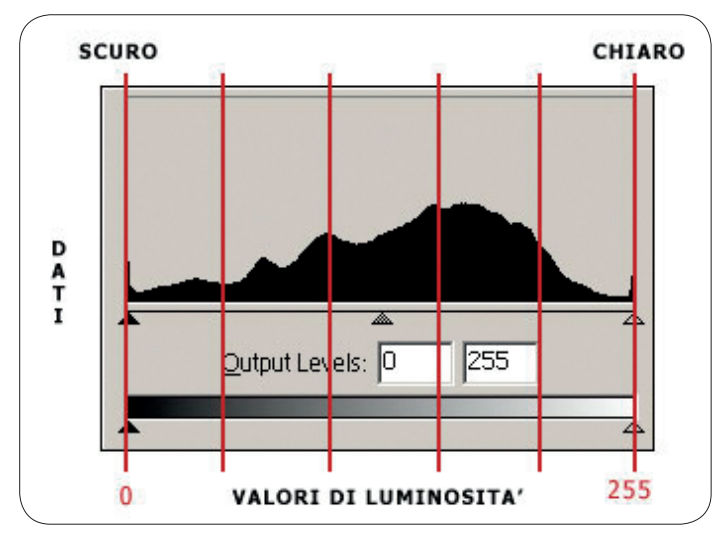

Fig. 2: L'istogramma con la suddivisione dei 5 stop.

**AN LO SAPEVI CHE... N.11** 

**Percorso informativo per curiosi di fotografia e imaging**

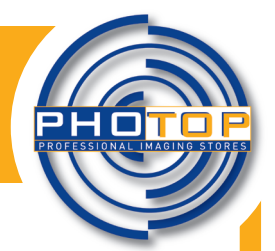

Imparare a ritoccare una foto guardando l'istogramma è un ottima cosa. Molte volte ci capita di visualizzare o modificare una foto sul computer ma in fase di stampa non ci viene lo stesso risultato. Questo accade perché i monitor dei computer possono essere più o meno luminosi o non bilanciati alla perfezione, quindi l'immagine che ci viene riportata non corrisponde al vero. L'istogramma invece ci dice con esattezza come è fatta la mia foto e come verrà in fase di stampa.

Dal menù Immagine, selezioniamo il sotto menù Regolazione e poi clicchiamo su Livelli.

Si aprirà una finestra con l'istogramma relativo alla mia immagine (in questa finestra l'istogramma è modificabile)

Fig. 3: l'istogramma di Photoshop aperto.

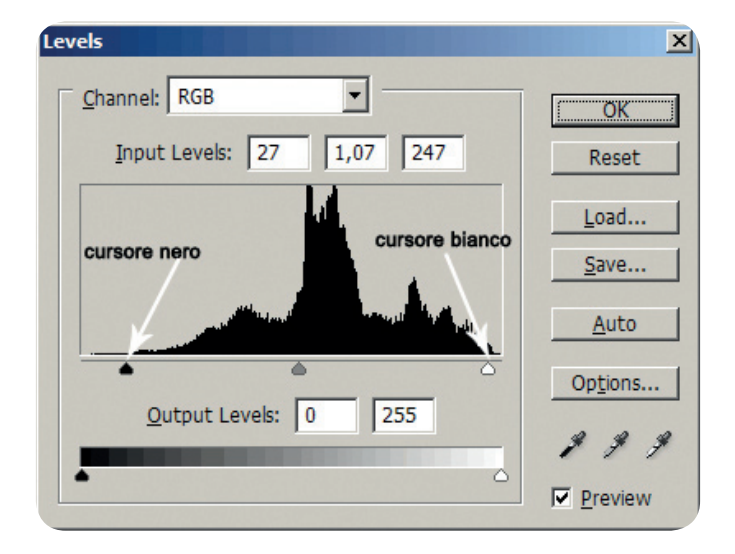

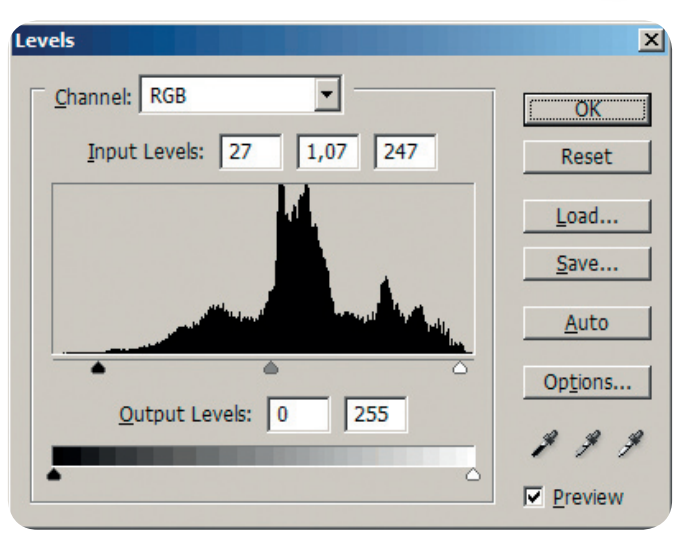

Andiamo a selezionare con il cursore del mouse il triangolino nero posto sotto la parte sinistra del nostro istogramma.

Fig. 4: I cursori per i punti di bianco e nero.

Teniamo premuti contemporaneamente il pulsante sinistro del mouse e il tasto ALT della nostra tastiera; la nostra immagine sparirà e al suo posto ci sarà un'immagine completamente bianca. Questo significa che nella mia foto manca il punto di nero. Ora tenendo sempre premuto il mouse andiamo a muovere il triangolino nero, noteremo che nel foglio bianco appariranno dei punti neri: fermiamoci appena ne vediamo uno.

Facciamo la stessa operazione con il triangolino bianco a destra dell' istogramma che, a differenza di quello nero, farà apparire una foto totalmente nera; muovendo il cursore, tenendo sempre premuto il tasto alt, andremo a cercare il punto di bianco.

Fatto ora la vostro foto ha un'esposizione corretta.

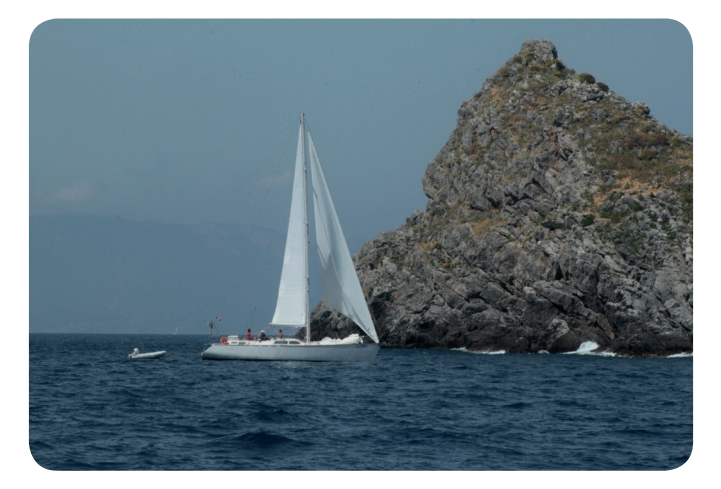

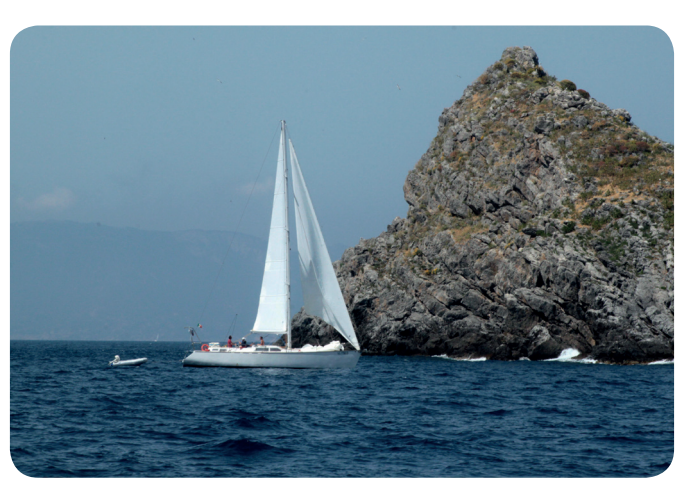

Fig. 5: La nostra foto con esposizione errata. Fig. 6: La nostra foto con esposizione corretta

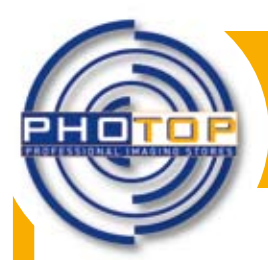

**Percorso informativo per curiosi di fotografia e imaging**

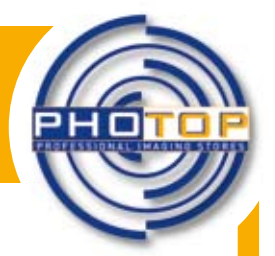

## **Il fotoritocco di un ritratto**

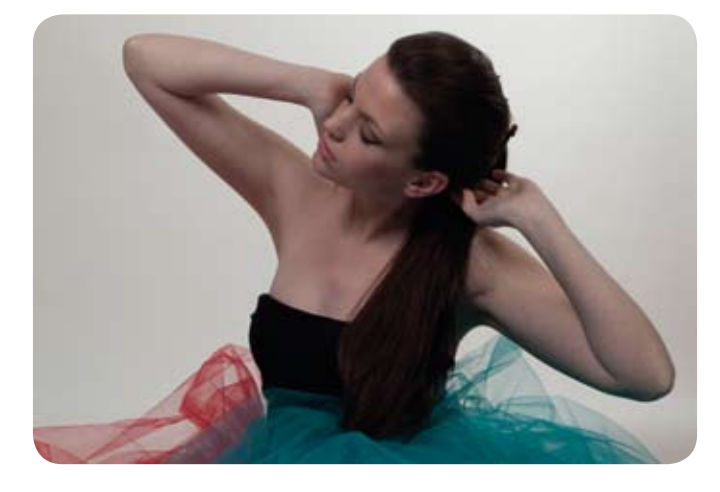

Ora andiamo a sistemare l'esposizione della foto, cosa che avete imparato la scheda scorsa; dal menù *Immagine - Regolazione – Livelli*: controlliamo l'istogramma, come illustrato nella scheda precedente e verifichiamo se è presente il punto di nero e il punto di bianco. Facciamo ok per salvare.

Come possiamo vedere la nostra foto si è illuminata e ora è corretta.

Per prima cosa andiamo ad aprire la nostra foto.

Andiamo su *File - Apri* e clicchiamo sull'immagine che abbiamo scelto.

Salviamo la foto in formato psd andando nel menù *File – salva con nome – formato psd*, come illustrato nella scheda 11.

A questo punto, duplichiamo il livello sfondo, cliccando sul menù *Livello - duplica livello*.

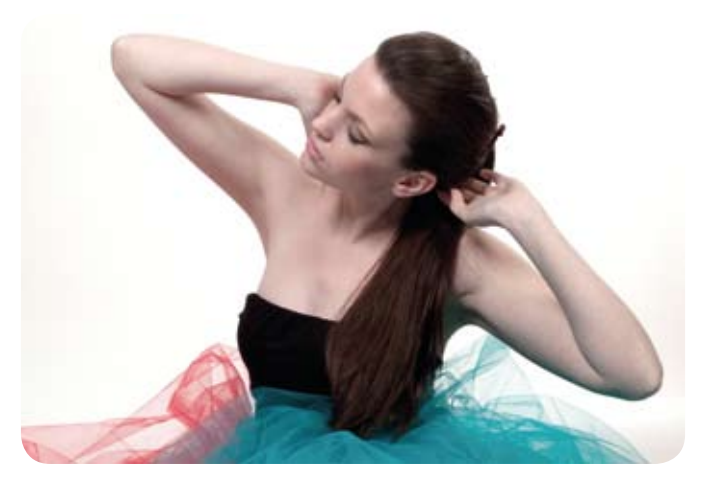

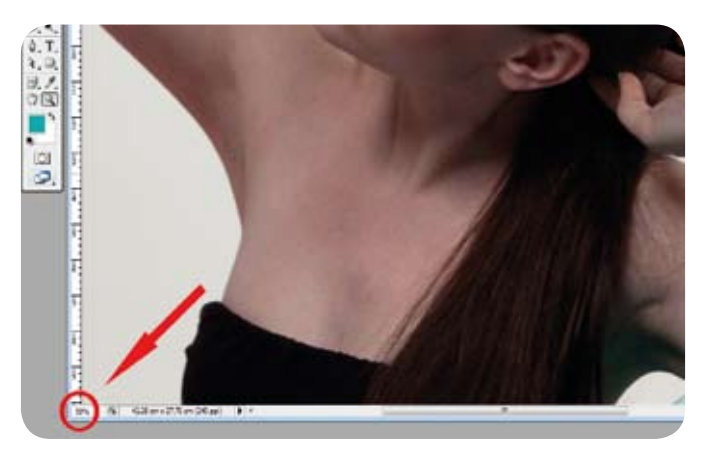

Ingrandiamo l'immagine al 50%: clicchiamo sulla lente che si trova nella finestra degli strumenti, a sinistra, e selezioniamo la lente con il +; portiamoci al centro dell'immagine e clicchiamo più volte sino ad arrivare ad un ingrandimento del 50%; potete verificare i progressi della lente nell'angolo della foto in basso a sinistra.

Sempre sulla finestra degli strumenti, andiamo a selezionare lo strumento Pennello Correttivo al volo: clicchiamo con il tasto destro del mouse sul pulsante che raffigura il cerotto e si aprirà il menù come illustrato; selezioniamo il Pennello correttivo al volo con il pulsante sinistro del mouse.

È importante ricordare che per usare al meglio questo strumento la dimensione del pennello deve essere come quella del difetto che devo andare a correggere.

Ora incomincio a cliccare su eventuali difetti, evidenti, che si possono trovare in un ritratto (bolle, cicatrici, tatuaggi…).

Fatto questo primo passaggio andiamo a duplicare nuovamente il mio livello, così da lavorare in modo sicuro su una immagine. Come prima: *Menù Livello - duplica livello.*

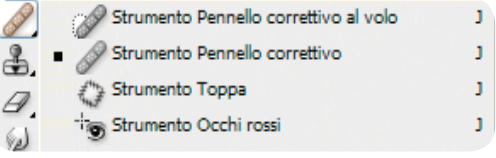

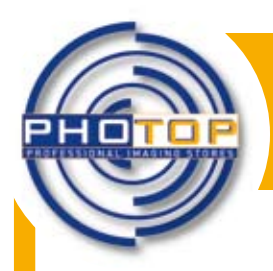

**Percorso informativo per curiosi di fotografia e imaging**

Ora selezionate lo strumento *Selezione Rapida*: cliccate sul pulsante *Bacchetta Magica* con il tasto destro del mouse e selezionate lo strumento *Quick Selection Tool*; nella barra delle opzioni, che trovate in alto a sinistra come per tutti gli strumenti, fate clic su una delle opzioni di selezione: Nuova selezione, Aggiungi alla selezione o Sottrai dalla selezione. Quando non è presente nessuna selezione, l'opzione predefinita è Nuovo.

Per modificare le dimensioni della punta del pennello dello strumento selezione rapida, fate clic sul menu Pennello nella barra delle opzioni, dove è raffigurato un punto nero con sotto la misura corrente della selezione, quindi digitate una dimensione pixel oppure spostate il cursore Diametro.

Selezione Filtro Visualizza Finestra Aiuto XIVX - Fi Sample All Layers FT Auto-Enhance Eafres Fdn psd @ 50% (Sfondo copia 2, RGB/8\*) 'n  $\mathbb{H}$ .  $\overline{\mathbf{R}}$  $|1\rangle$  $14$  $\Box$  $P_{\Lambda}$ ゼタ P. s  $3, 3$ File Modifica Immagine Livello Selezione Filtro Finestra Aiut **ANSE Pennello:** 0 7 1 Sample All Layers 1 Auto-Enhance  $\hat{A}$ Diametro: 量  $30<sub>px</sub>$  $\widehat{\phantom{a}}$  $|11\rangle$  $|12$  $P<sub>S</sub>$ 100%  $\Box$  $\overline{0}$  $\overline{7}$  $P.S.$ Spaziatura 25% 耳》  $\Omega$  $\overline{8}$  $88$ Angolo: 0°  $3, 3,$ Rotondità: 100%  $\n *a*$  $\mathbb{R}$  $\mathcal{L}$ . T.  $\frac{1}{0}$ Dim.: Pressione penna  $\wedge$  $\ddot{\theta}$  $\n *J*$  $\frac{1}{1}$ en a

Scegliete le opzioni della selezione rapida. *Campiona tutti i livelli*: crea una selezione basata su tutti i livelli invece che sul solo sul livello corrente. *Miglioramento automatico*: riduce disturbo e scalettatura nel bordo della selezione. L'opzione Miglioramento automatico fa scorrere automaticamente la selezione verso i bordi dell'immagine, applicando alcuni dei miglioramenti del bordo che possono essere applicati manualmente nella finestra di dialogo Migliora bordo con le opzioni Arrotonda, Contrasta e Raggio.

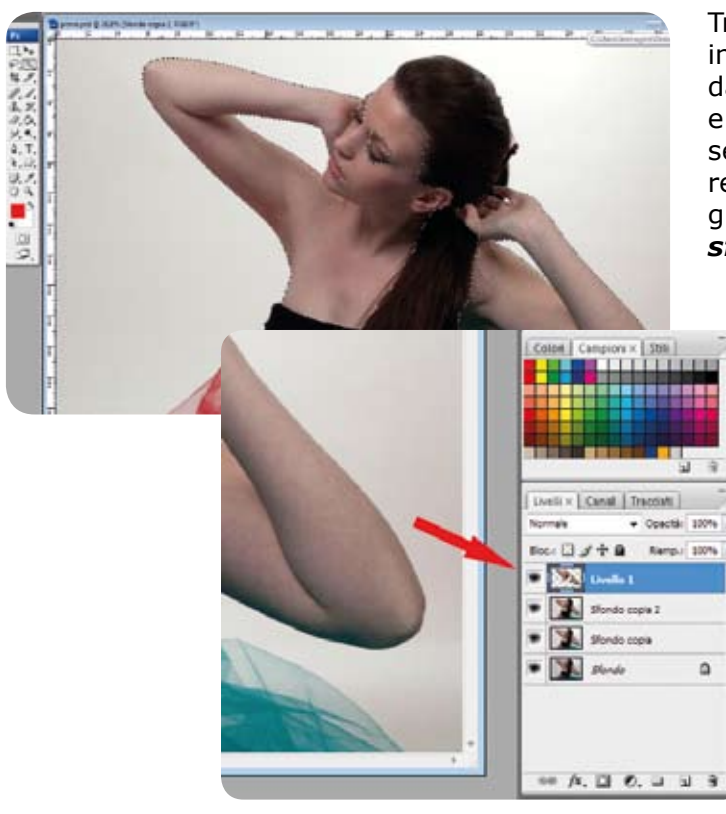

Trasciniamo lo strumento in tutta la zona che ci interessa (in questo caso la pelle lasciando fuori dalla selezione gli occhi, la bocca, le sopracciglia e i capelli). Appena siamo soddisfatti della nostra selezione ricordiamoci sempre di andare a sfumare i bordi (questo è importante perché nasconde gli eventuali ritocchi) *Selezione – modifica – sfuma* (livello di sfumatura consigliato da 3 a 5).

> Ora andiamo a creare un livello copiato della mia selezione *Livello – nuovo – crea livello copiato*. Ora mi apparirà sulla finestra dei livelli, il mio livello solo della pelle.

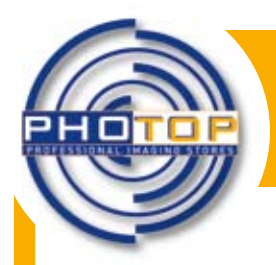

**Percorso informativo per curiosi di fotografia e imaging**

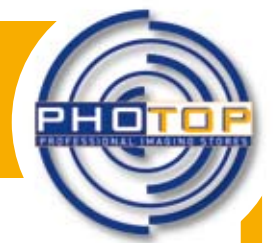

Rimanendo su questo livello andiamo ad applicare un filtro. *Filtro – sfocatura – sfoca superfice* Sfoca un'immagine preservandone i contorni. Questo filtro è utile per creare effetti speciali e ridurre disturbo e granulosità. Cerchiamo di avere un effetto molto esagerato senza preoccuparci del risultato che vediamo (cerchiamo solamente di mantenere i contorni).

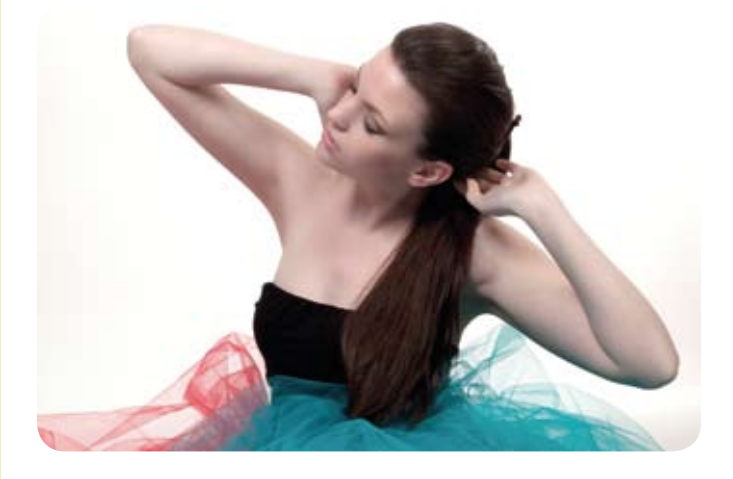

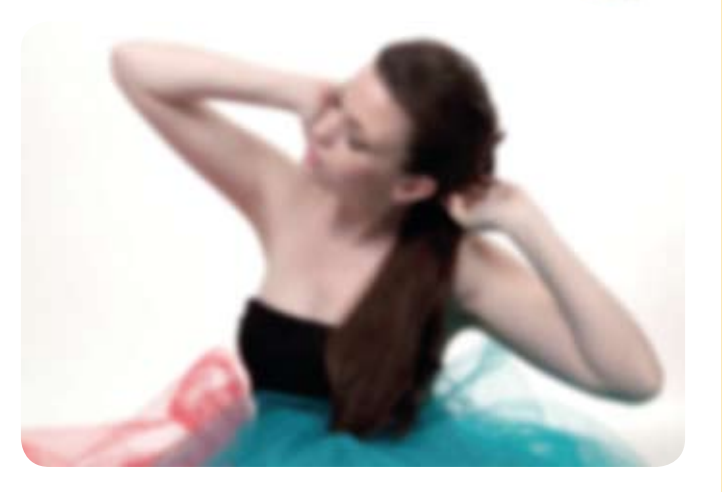

Ora andiamo sulla finestra dei livelli e andiamo a giocare sull'opacità del livello: mettiamo un 60%- 70%; clicchiamo sulla freccina che trovate affianco alla percentuale di opacità; spostate il cursore che compare dal 100% verso sinistra.

### Siamo soddisfatti ?

Uniamo questi due livelli per farne diventare uno. Rimaniamo con il livello superiore selezionato e dal menù *Livello, clicchiamo Unisci Sotto*. Duplichiamo nuovamente il livello e su questo livello andiamo ad applicare un filtro di sfocatura molto semplice (20%) *Filtro – sfocatura – controllo sfocatura*.

Rimanendo su questo livello, clicchiamo nuovamente sul menù Livello, clicchiamo su Stile Livello e andiamo sull'opzione metodo di fusione; andiamo a selezionare il metodo Scolora (l'inverso dei valori dei pixel vengono moltiplicati ottenendo quindi un'immagine più chiara. Si usa soprattutto per accentuare le luci). Ora andiamo ad agire sull'opacità del livello e mettiamo come percentuale un 80%. Fatto, la mia foto è pronta.

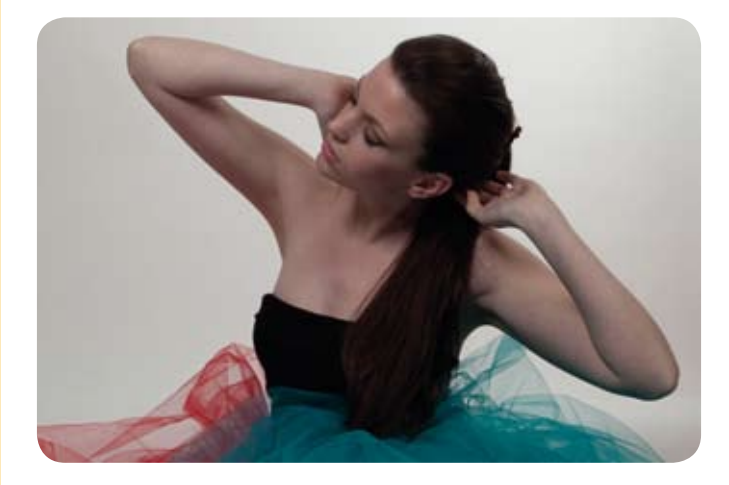

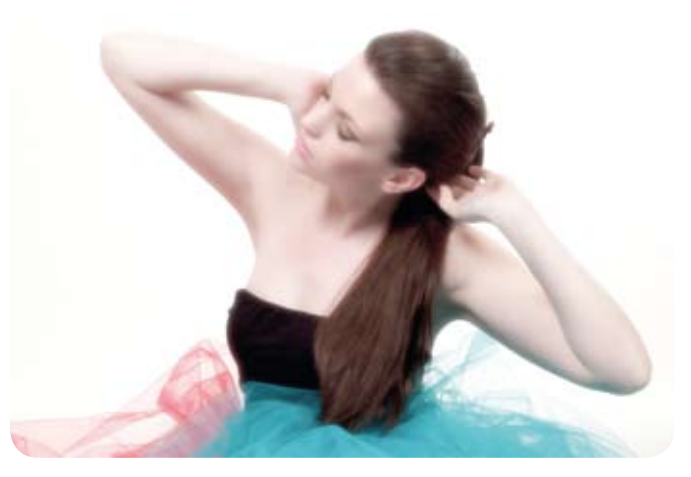